# **Manuál pro používání Google Apps**

Co vše Google Apps žákům školy nabídne?

- Všichni žáci školy získají jednotnou vlastní e-mailovou adresu ve tvaru: **jmeno.prijmeni@zscernilov.cz** s neomezenou kapacitou velikosti prostoru.
- Pokud budou na škole dva žáci se stejným jménem a příjmením, mladší z nich bude mít adresu **[jmeno.prijmeni2@zscernilov.cz](mailto:jmeno.prijmeni2@zscernilov.cz) .**
- S Vaší emailovou poštou jsou spojeny všechny další služby, které Google Apps žákům nabízí (kalendáře, disk - neomezené uložiště dat s integrovaným kancelářským balíčkem, weby apod.). Tyto služby jsou všem žákům dostupné v rámci školy a služby Google Apps zcela zdarma.
- Google Apps je služba, která běží jako aplikace v **"cloudu"** (na internetu) na serverech společnosti Google.
- Službu Google Apps je možné využívat jak na stolních počítačích, noteboocích, tabletech, tak i na mobilních telefonech se systémem Android, Windows nebo Apple.
- Jednou z mnoha výhod služby Google Apps je, že ji uživatel (žák, rodič) nemusí INSTALOVAT. Služba je k dispozici po přihlášení k emailu online všude a na všech zařízeních.

# **Přihlášení ke službě Google Apps:**

● Žáci se ke službě vždy připojují pouze prostřednictvím internetového prohlížeče (Microsoft Internet Explorer, Firefox a další). **Nejvhodnější je však pro jeho 100% funkčnost využít prohlížeč spol. Google - Google Chrome** (ke stažení: [http://chrome.google.com\)](http://chrome.google.com/)

Přejdi na webové stránky – **google.cz** a vpravo nahoře klikni na modré tlačítko **Přihlásit se.** Objeví se toto přihlašovací okno

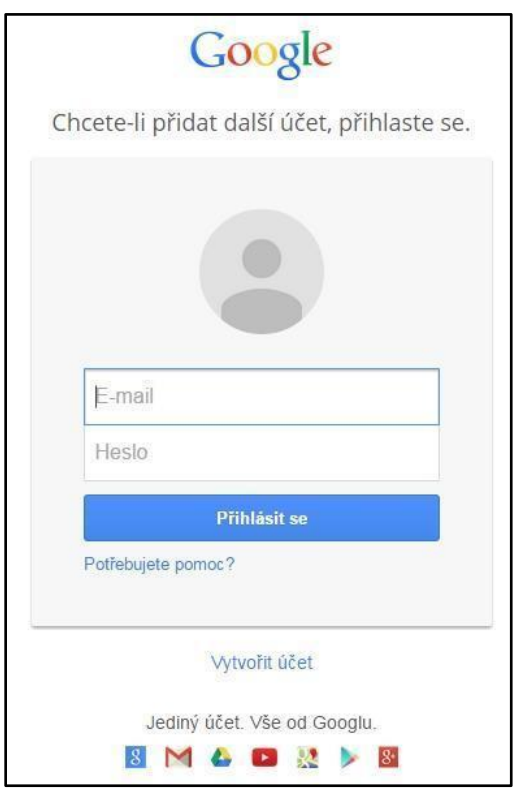

Vyplňte E-mail: **jmeno.prijmeni@zscernilov.cz**

**Heslo pro první přihlášení**: oznámí včas škola

- **Jednorázové heslo** pro první přihlášení má platnost do prvního přihlášení.
- **Pro prvním přihlášení si připrav své vlastní heslo!** Heslo musí mít nejméně 8 znaků, nejvýše 16 a musí obsahovat alespoň jedno malé, jedno velké písmeno a jednu číslici. Heslo by se nemělo podobat tvému jménu nebo jménu školy. Heslo nemusí být tvořeno smysluplným slovem, naopak ideální jsou např. počáteční písmena slov nějaké tobě známé věty, mohou se střídat velká a malá písmena, případně může být slovo plné pravopisných chyb atd.
- Heslo nesmíš zapomenout! Nikde se v nezašifrované podobě neukládá a nikdo ho nebude znát!
- V případě jeho zapomenutí nebo prozrazení komukoliv dalšímu, navštiv nebo oslov správce služby ve škole. Jedině správce má právo vytvořit nové jednorázové dočasné heslo, které bude platit opět pouze do tvého prvního přihlášení. Ty si ho při prvním přihlášení opět musíš povinně změnit.
- Po přihlášení ti bude internetovým prohlížečem nabídnuta možnost uložení hesla. DOPORUČENÍ: Na vlastním – soukromém počítači – můžeš zaškrtnout "Zůstat přihlášen", na jakémkoliv veřejném (školním a jiném) počítači naopak hlídej, **aby toto políčko nebylo zaškrtnuté**. Zároveň doporučujeme odmítnutí nabídky internetového prohlížeče na zapamatování hesla!

# **Co se stane se službou po ukončení školní docházky žáka na škole?**

● Po ukončení školní docházky či odchodu žáka ze školy lze veškerá data snadno převést na jiný účet.

### **Zabezpečení dat**

- Služba Google Apps je určená pro ukládání dat a práci s jakýmikoliv dokumenty. Umožňuje rozsáhlé funkce sdílení dokumentů – se spolužáky, rodinou, ale i s vyučujícími školy (email, kontakty, úkoly, samostatné práce, prezentace atd.), kteří také všichni mají svoje úložiště na Google Apps.
- Díky nepřetržitému zálohování, funkcím pro zotavení po havárii je jistota, že data a služby budou vždy k dispozici – se zárukou 99,9% dostupnosti. Navíc bezpečnost uložených dat je daleko větší než u dat uložených na osobních stanicích.
- Jak email, tak i úložiště Google pro školy jsou pro každého žáka plně soukromé, nikdo ze školy ani odjinud nemá možnost ani oprávnění sledovat komunikaci či uložené soubory. Součástí služby je i kvalitní filtrování nevyžádané pošty a virů.

**e-mailu:**

E-mail

**mail -** nabízí 25 GB úložného prostoru pro každého uživatele, výkonné filtrování spamu, integraci hlasových konferencí a videokonferencí, používá bezpečné webové technologie. Studenti i pedagogové mohou produktivně

**Služby Google Apps, které je možné využít po přihlášení do svého** 

pracovat doma, na cestách i prostřednictvím mobilních zařízení. Gmail je možné si přizpůsobit pomocí loga školy, barev a názvu domény.

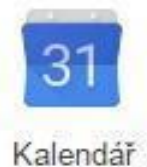

**kalendář** (vlastní, společný, třídní, školní apod.) - umožňuje uživatelům snadno plánovat schůzky, sdílet kalendáře událostí a uspořádat si všechny pracovní záležitosti, ať už je pracovní den jakkoli náročný. Propagujte školní události publikováním veřejného kalendáře akcí. Kalendáře lze sdílet v rámci celé školy, nebo jen s vybranými lidmi.

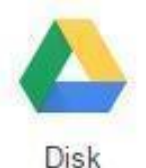

**disk** - uložiště pro dokumenty mnoha formátů (textové, prezentační, tabulkové, obrázkové, zvukové, PDF a další). V případě ztráty nebo poškození vašeho zařízení, jsou všechny vaše soubory zálohovány v cloudu (kdesi na internetu). Díky zabezpečení a vysoké spolehlivosti si můžete být

jisti, že data uložená na Disku Google jsou v bezpečí.

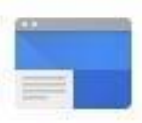

Weby

**weby** - snadný způsob vytváření bezpečných webových stránek pro intranety a školní projekty. Pro vytváření webů není nutné znát žádné programování. Vytvoření webové stránky je stejně snadné jako vytvoření dokumentu. Vkládáním dokumentů, prezentací, videí a dalších prvků můžete vytvářet působivé interaktivní webové stránky.

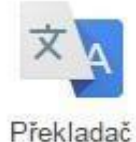

**překladač -** bezplatná online překladatelská služba pro okamžitý překlad textů a webových stránek, která překládá jazyky pomocí počítačových programů. To znamená, že ne všechny překlady budou dokonalé a přesnost překladu se může mezi různými jazyky lišit. Překladač podporuje 80 světových jazyků.

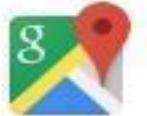

Mapy

**mapy -** umožňují zobrazení satelitních a terénních snímků. Služba nabízí vyhledávání firem a tras, mapy ulic, [plánovač cest](http://cs.wikipedia.org/w/index.php?title=Pl%C3%A1nova%C4%8D_cest&action=edit&redlink=1) pro cestování pěšky, automobilem nebo veřejnou dopravou a polohu objektů v mnoha zemích po celém světě. Mapy Google nabízejí i satelitní snímky ve vysokém rozlišení mnoha městských oblastí.

# **Kde je možné se na všechny tyto i další služby přepnout?**

Vše na jednom místě! Po přihlášení ke svému emailu kliknutím na ikonu služeb jak

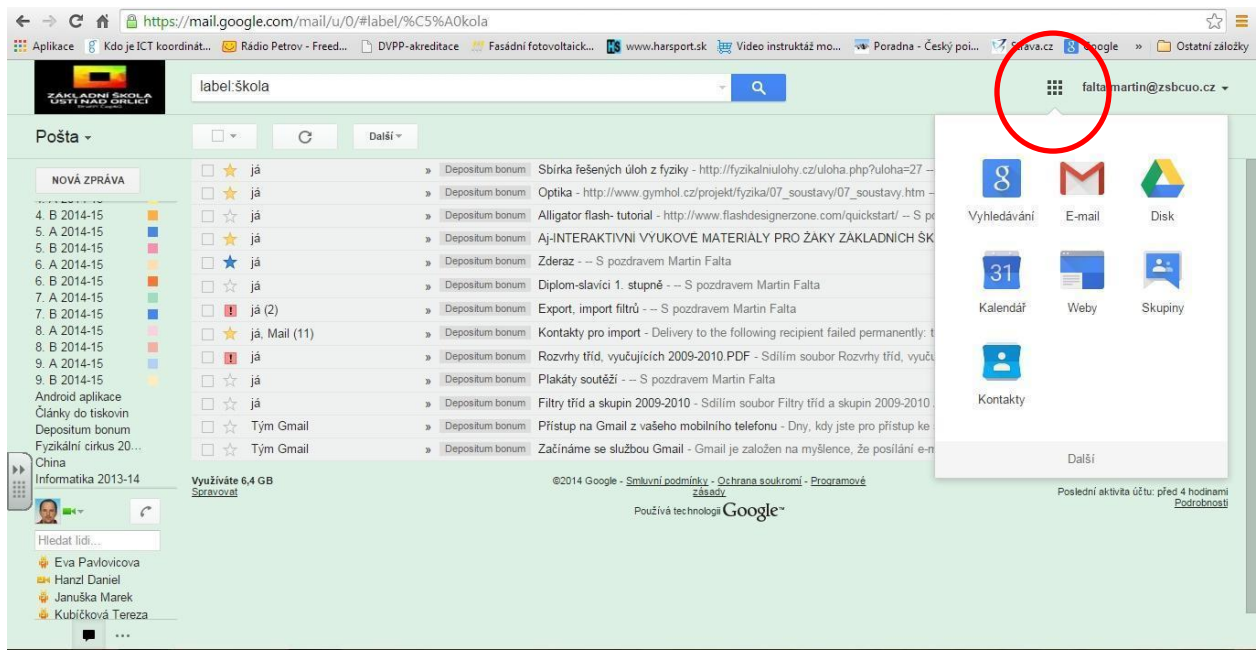

ukazuje kroužek.

V Google Disku jsou k dispozici on-line nástroje pro úpravu textů, tabulek a

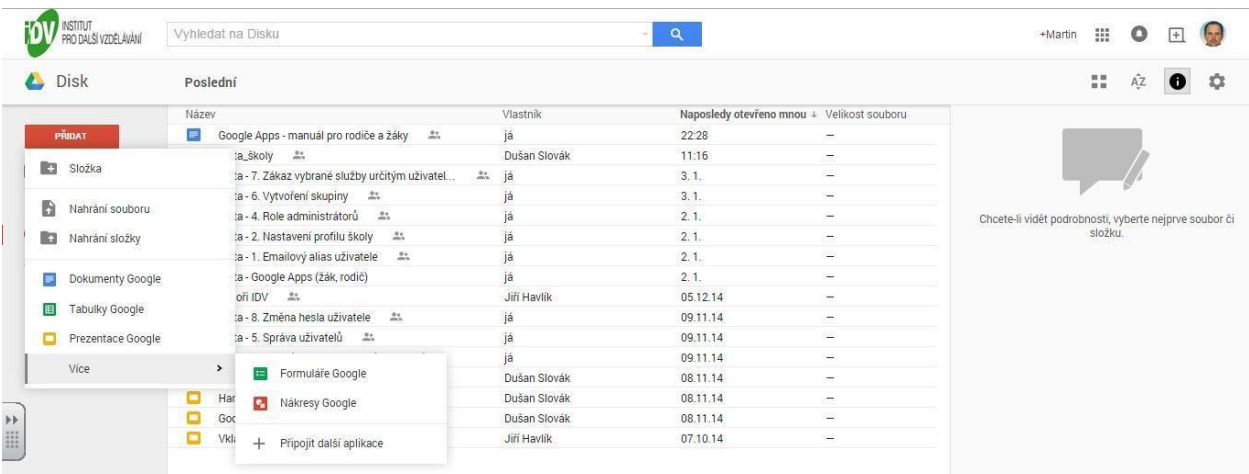

prezentací.

Na Disk si můžete uložit jakýkoliv soubor

Disk vám poskytne spoustu místa v úložišti Google zdarma, kam můžete ukládat

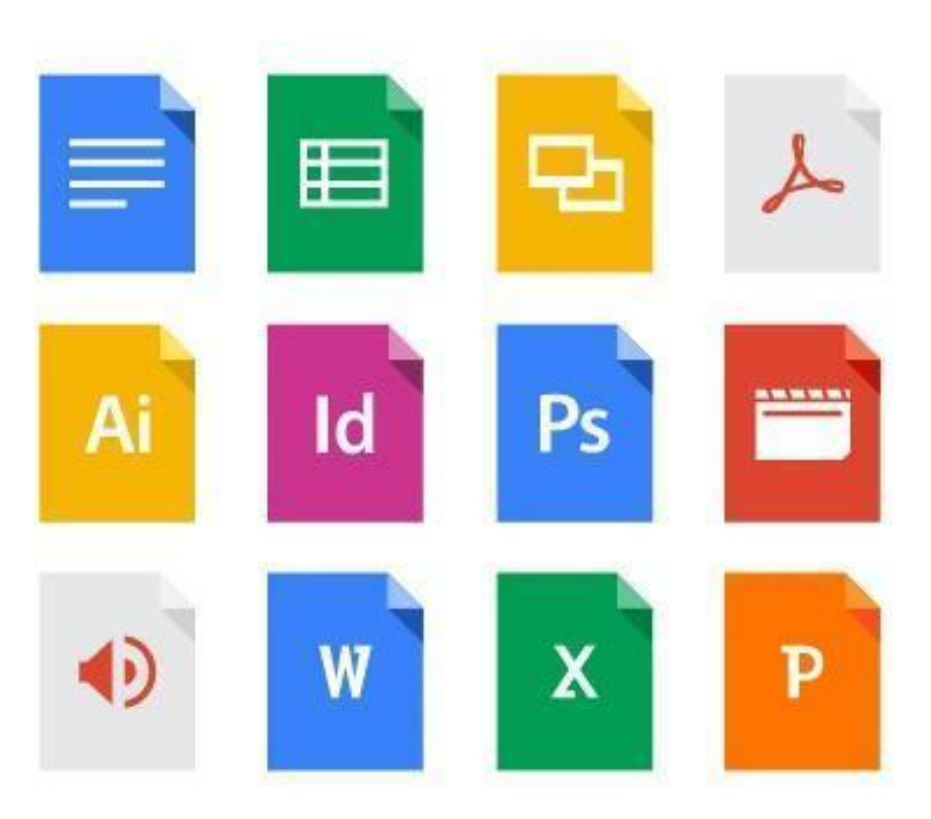

obrázky, texty, plány, kresby, zvukové nahrávky, videa – prostě cokoli.

# **Prohlížejte si svůj obsah kdekoli**

Ke svým souborům na Disku se dostanete z jakéhokoli chytrého telefonu, tabletu nebo počítače. Své soubory tak můžete mít s sebou, ať jste kdekoli.

# **Sdílejte soubory a složky**

Pozvěte ostatní, aby si všechny vybrané soubory prohlédli, stáhli nebo na nich spolupracovali – už nemusíte posílat e-maily s přílohami.

**Disk Google a Dokumenty Google** umožňují spolupracovat na stejném dokumentu více lidem současně. Zároveň lze do jakéhokoli souboru vkládat komentáře, takže můžete věcně diskutovat a vyhnete se únavné a časově náročné konverzaci po e-mailu.